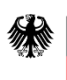

Bundesministerium des Innern und für Heimat

# **Angabe von Verzug in der manuellen Weberfassung an den Rechnungseingangsplattformen des Bundes**

**Bei Nutzung der manuellen Weberfassung an den Rechnungseingangsplattformen des Bundes ZRE und OZG-RE** können Sie im Reiter "Rechnungsdaten" den Button "Verzugsangabe hinzufügen", wie in den untenstehenden Abbildungen gezeigt, auswählen und der Rechnung Verzugsangaben hinzufügen.

Sie können einen vom "fälligen Betrag" (BT-115) abweichenden "Basisbetrag" angeben, wenn die Verzugszinsen nur auf einen Teil des Rechnungsbetrages fällig werden sollen. Ist dies nicht der Fall, lassen Sie das Feld "Basisbetrag" einfach frei.

Weiterhin haben Sie die Möglichkeit in einer Rechnung, Angaben zu einem Verzug oder auch mehreren Verzügen hinzuzufügen.

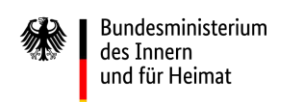

## 1. ZRE

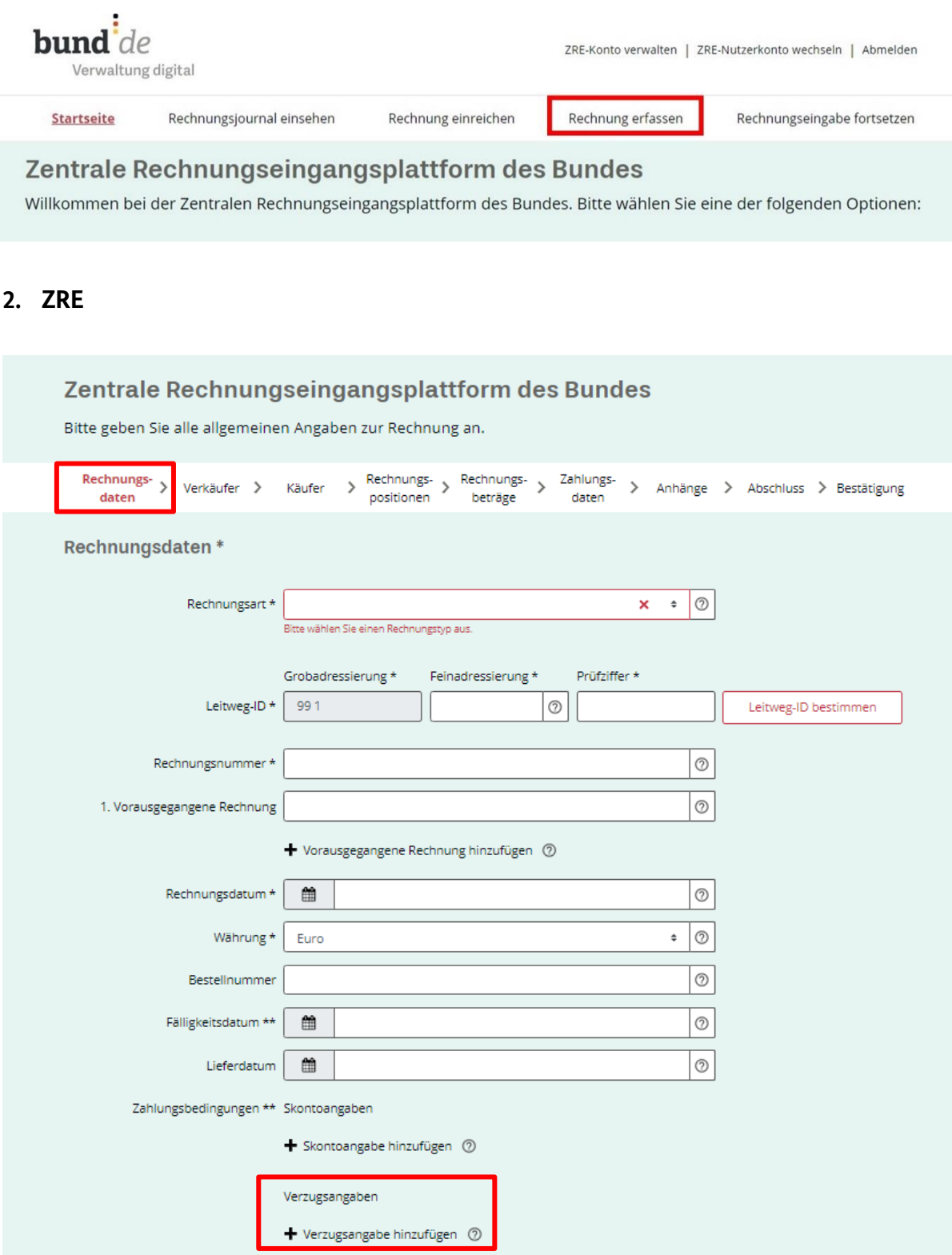

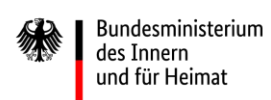

### 3. ZRE

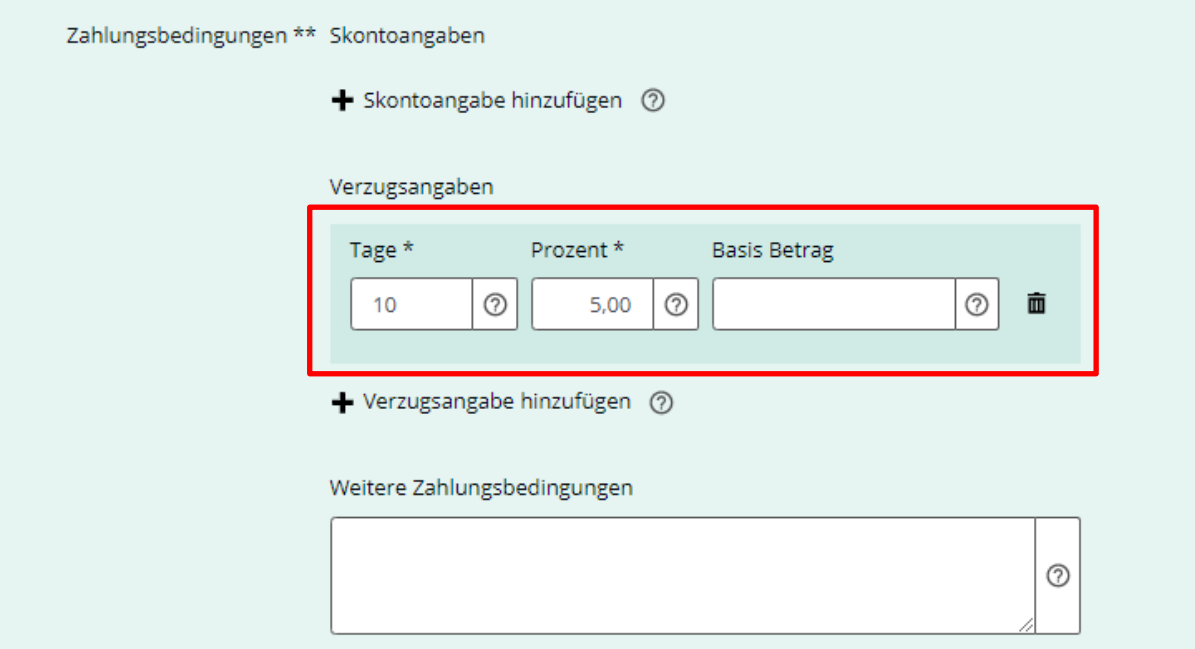

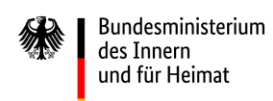

### **1. OZG-RE**

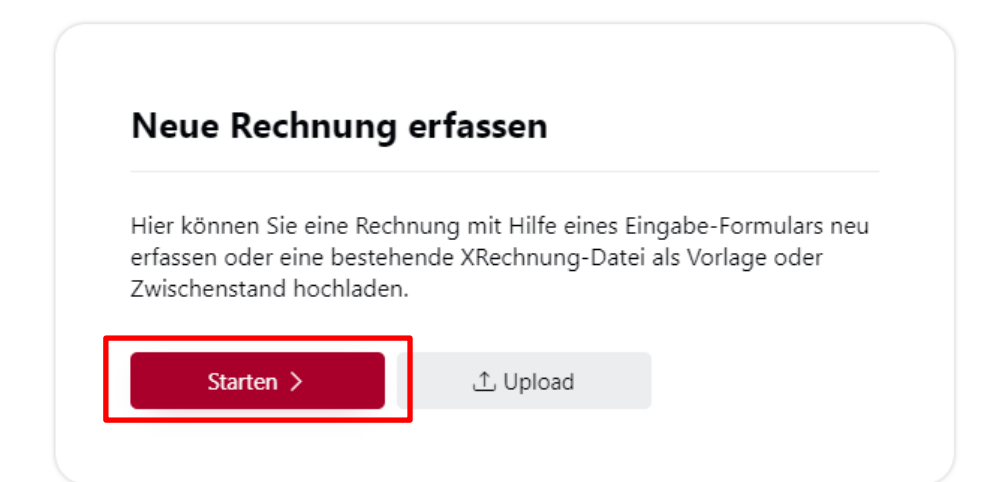

#### **2. OZG-RE**

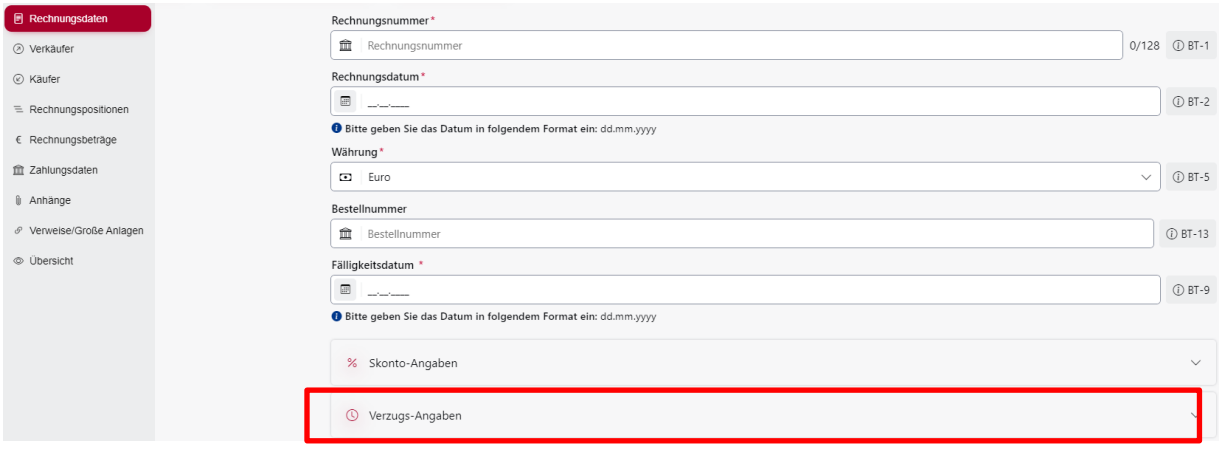

#### **3. OZG-RE**

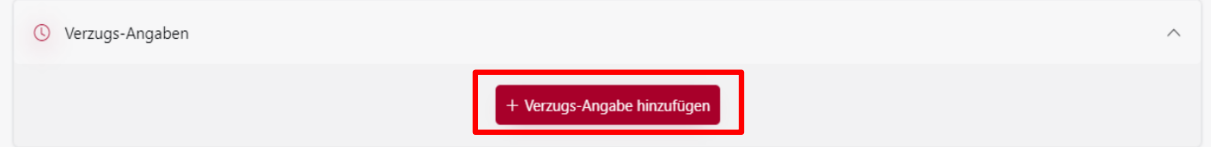

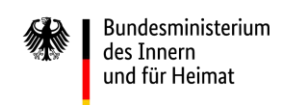

## **4. OZG-RE**

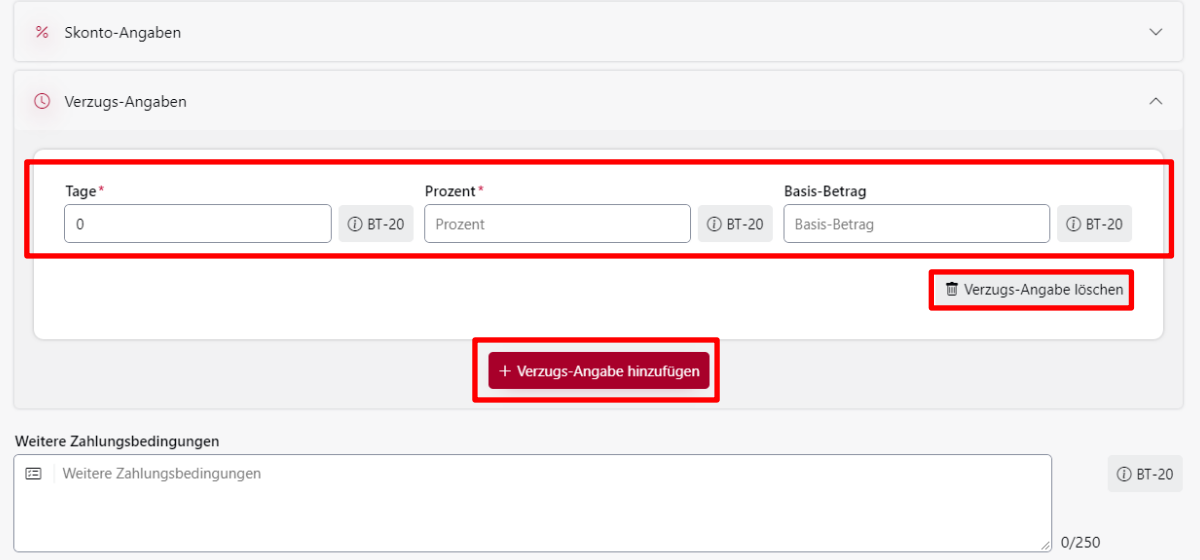